## Mirosław J. Kubiak

## Zadania z programowania z przykładowymi rozwiązaniami

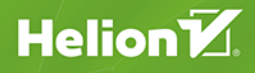

**WYDANIE III** 

Wszelkie prawa zastrzeżone. Nieautoryzowane rozpowszechnianie całości lub fragmentu niniejszej publikacji w jakiejkolwiek postaci jest zabronione. Wykonywanie kopii metodą kserograficzną, fotograficzną, a także kopiowanie książki na nośniku filmowym, magnetycznym lub innym powoduje naruszenie praw autorskich niniejszej publikacji.

Wszystkie znaki występujące w tekście są zastrzeżonymi znakami firmowymi bądź towarowymi ich właścicieli.

Autor oraz Helion SA dołożyli wszelkich starań, by zawarte w tej książce informacje były kompletne i rzetelne. Nie biorą jednak żadnej odpowiedzialności ani za ich wykorzystanie, ani za związane z tym ewentualne naruszenie praw patentowych lub autorskich. Autor oraz Helion SAnie ponoszą również żadnej odpowiedzialności za ewentualne szkody wynikłe z wykorzystania informacji zawartych w książce.

Redaktor prowadzący: Małgorzata Kulik

Projekt okładki: Studio Gravite / Olsztyn Obarek, Pokoński, Pazdrijowski, Zaprucki Grafika na okładce została wykorzystana za zgodą Shutterstock.com

Helion SA ul. Kościuszki 1c, 44-100 GLIWICE tel. 32 231 22 19, 32 230 98 63 e-mail: *helion@helion.pl*  WWW: *http://helion.pl* (księgarnia internetowa, katalog książek)

Drogi Czytelniku! Jeżeli chcesz ocenić tę książkę, zajrzyj pod adres *http://helion.pl/user/opinie/cppza3* Możesz tam wpisać swoje uwagi, spostrzeżenia, recenzję.

ISBN: 978-83-283-6955-9

Copyright © Helion 2020

Printed in Poland.

[• Kup książkę](http://helion.pl/page354U~rf/cppza3)

- 
- $\cdot$  Oceń książkę • Oceń książkę
- 
- [Księgarnia internetowa](http://helion.pl/page354U~r/4CAKF)<br>• Lubię to! » Nasza społeczność • Lubię to! » Nasza społeczność

# **Spis treści**

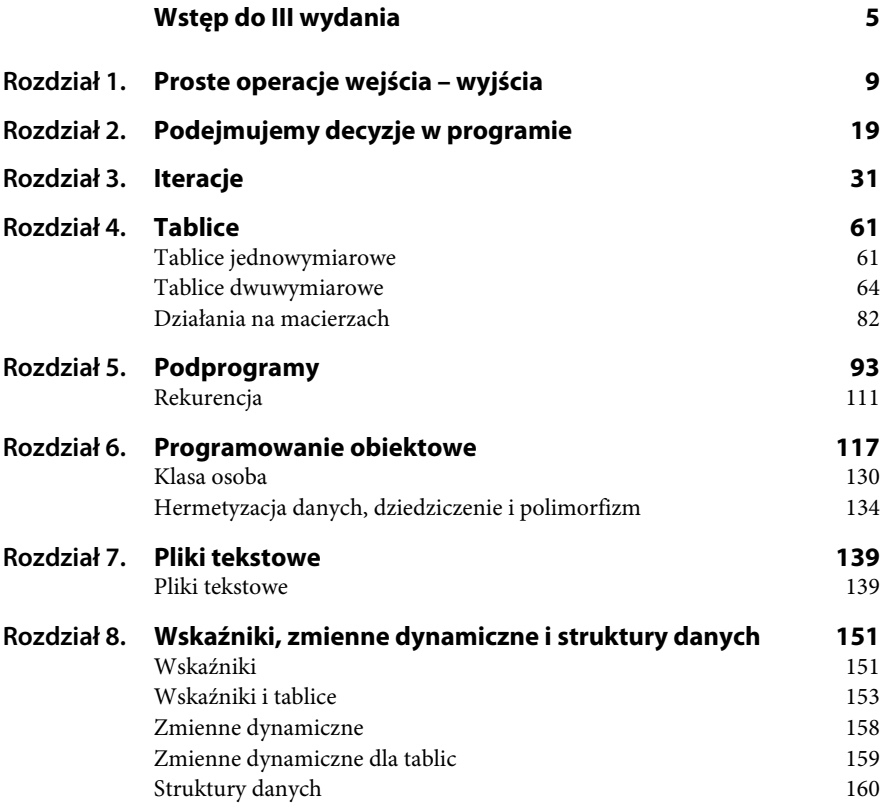

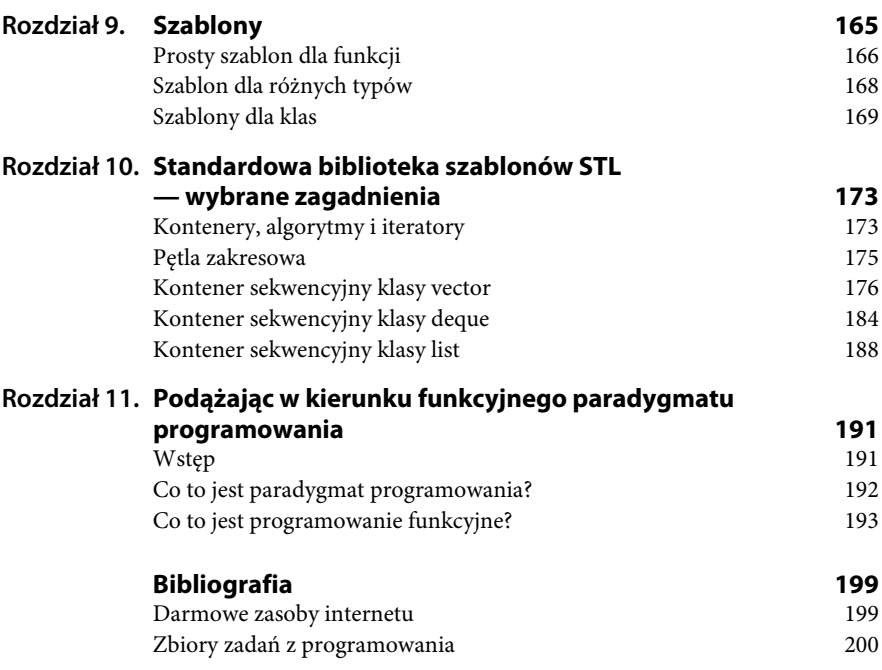

# Rozdział 1. **Proste operacje wejścia – wyjścia**

*W tym rozdziale zamieściłem proste zadania z przykładowymi rozwiązaniami ilustrujące, w jaki sposób komputer komunikuje się z użytkownikiem w języku C++.*

Każda aplikacja powinna mieć możliwość komunikowania się z użytkownikiem. Wykorzystując proste przykłady, pokażę, jak program napisany w języku C++ komunikuje się z użytkownikiem poprzez standardowe operacje wejścia – wyjścia.

Plik nagłówkowy z instrukcji:

#include <iostream>

zawiera definicje klas $^{\rm l}$  umożliwiających wykonywanie operacji wejścia – wyjścia na strumieniach. Do wyprowadzania danych na ekran służy standardowy strumień wyjściowy cout, który w języku C++ domyślnie przypisuje ekran do standardowego urządzenia wyjściowego systemu operacyjnego. Aby wyświetlić komunikat lub dane, trzeba do strumienia wyjściowego cout zastosować symbol podwójnego znaku mniejszości << (operacja wstawiania). Dwa znaki mniejszości należy wprowadzić z klawiatury. Do wprowadzania danych do programu służy standardowy strumień wejściowy cin oraz operator >> (dwa znaki większości, które również wprowadzamy z klawiatury), np. cin  $\gg$  a;.

l

 $1$  Więcej informacji na temat klas Czytelnik znajdzie w rozdziale 6.

W programie, dla wygody, użyłem **przestrzeni nazw** (ang. *namespace*):

using namespace std;

Dzięki temu wygodniejsze będzie posługiwanie się strumieniami wejściowymi c $i$ n i wyjściowymi cout $^2$ .

Do formatowania strumienia wyjściowego będziemy używali flagi formatującej fixed i manipulatora setprecision(n). Flaga fixed stosuje do liczb zmiennoprzecinkowych ustaloną kropkę dziesiętną, natomiast manipulator setprecision(*n*) ustala ich precyzję na *n*, np. zapis cout << setpreci  $\rightarrow$ sion(2); oznacza, że liczby zmiennoprzecinkowe beda wyświetlane z dokładnością do dwóch miejsc po kropce.

Zastosowanie manipulatora setprecision(*n*) wymaga włączenia do programu pliku nagłówkowego:

#include <iomanip>

Opisane powyżej podejście do operacji wejścia – wyjścia nazywa się obiektowym<sup>3</sup>.

#### **Zadanie**

**1.1** Napisz program, który oblicza pole prostokąta. Wartości boków a i b wprowadzamy z klawiatury. W programie należy przyjąć, że zmienne a i b oraz pole są typu float (rzeczywistego). Przyjmujemy format wyświetlania ich na ekranie z dokładnością do dwóch miejsc po kropce.

*Przykładowe rozwiązanie — listing 1.1*

```
// Zadanie 1.1
#include <iostream>
#include <iomanip>
#include <conio.h>
using namespace std;
```
l

<sup>2</sup> Umieszczenie dyrektywy using na poziomie globalnym (na poziomie pliku) czyni zawartość przestrzeni nazw dostępną globalnie (tzn. w całym pliku) [1].

<sup>&</sup>lt;sup>3</sup> Więcej informacji na temat obiektowych operacji wejścia – wyjścia, flag i manipulatorów znajdzie Czytelnik w bibliografii [1, 2] lub na stronach WWW poświęconych językowi programowania C++ pod adresem *http://www.cplusplus.com/*.

```
int main()
{
    float a, b, pole;
    cout << "Program oblicza pole prostokąta." << endl;
    cout << "Podaj bok a." << endl;
   \sin \gg a:
    cout << "Podaj bok b." << endl;
   cin \gg b;pole = a*b; fixed; // flaga
    cout << setprecision(2); // ustalenie precyzji
   cout \le "Pole prostokata o boku a = "\le a \le " i boku b = "\le b;
    cout << " wynosi " << pole << "." << endl;
    _getch(); // naciśnij klawisz Enter
    return 0;
}
```
Linijka kodu:

float a, b, pole;

umożliwia zadeklarowanie zmiennych a, b i pole (wszystkie zmienne w programie są typu rzeczywistego float). Instrukcja:

cout << "Program oblicza pole prostokąta." << endl;

wyświetla na ekranie komputera komunikat *Program oblicza pole prostokąta*. Instrukcja cin >> a; czeka na wprowadzenie z klawiatury komputera liczby, która następnie zostanie przypisana zmiennej a. Pole prostokąta zostaje obliczone w wyrażeniu:

pole =  $a^*b$ ;

Za wyświetlenie wartości zmiennych a i b oraz pole wraz z odpowiednim opisem są odpowiedzialne następujące linijki kodu:

```
cout \ll "Pole prostokątna o boku a = " \ll a \ll " i boku b = " \ll b;
cout << " wynosi " << pole << "." << endl;
```
Flaga fixed używa ustalonej kropki dziesiętnej dla liczb zmiennoprzecinkowych. Zapis:

cout << setprecision(2);

oznacza, że liczby te będą wyświetlane na ekranie z dokładnością do dwóch miejsc po kropce. Natomiast funkcja:

\_getch(); *// naciśnij klawisz Enter*

(ang. *get character* — wczytaj znak) czeka na naciśnięcie klawisza *Enter* (lub na naciśnięcie dowolnego klawisza). **UWAGA!** Przed literą g w instrukcji \_getch() znajduje się znak podkreślenia \_ .

Prototyp tej funkcji znajduje się w pliku nagłówkowym *conio.h*. Instrukcja:

endl;

(ang. *end of line* — koniec linii) przenosi kursor na początek następnej linii.

Komentarze w programie oznaczamy dwoma ukośnikami:

*// to jest komentarz do programu*

Są one ignorowane w procesie kompilacji.

Rezultat działania programu można zobaczyć na rysunku 1.1.

#### **Rysunek 1.1.**

*Efekt działania programu Zadanie 1.1*

Program oblicza pole prostokątna. Podaj bok a. 1 Podaj bok b. 2 Pole prostokątna o boku a  $= 1.00$  i boku b  $= 2.00$  wynosi 2.00.

#### **Zadanie**

**1.2** Napisz program, który wyświetla na ekranie komputera wartość predefiniowanej stałej  $\pi = 3.14...$  Należy przyjąć format prezentowania tej stałej, oznaczanej w języku C++ jako M\_PI, z dokładnością do pięciu miejsc po kropce.

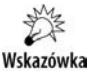

Stałe matematyczne, w tym M\_PI, są rozszerzeniem biblioteki standardowej math.h. Jeśli chcemy użyć tych stałych w programie w środowisku Microsoft Visual C++, to należy zadeklarować za pomocą preprocesora zmienną USE MATH DEFINES przed dołączeniem pliku nagłówkowego math.h. Ilustrują to następujące instrukcje zamieszczone w programie:

#define \_USE\_MATH\_DEFINES #include <math.h>

*Przykładowe rozwiązanie — listing 1.2*

```
// Zadanie 1.2
#include <iostream>
#include <iomanip>
#define _USE_MATH_DEFINES
#include <math.h>
#include <conio.h>
using namespace std;
int main()
{
    cout << "Program wyświetla wartość predefiniowanej stałej pi" << endl;
    cout << "z dokładnością do pięciu miejsc po kropce." << endl;
   cout \ll "pi = " \ll fixed \ll setprecision(5) \ll M PI \ll endl;
    _getch(); // naciśnij klawisz Enter
     return 0;
}
```
Rezultat działania programu można zobaczyć na rysunku 1.2.

#### **Rysunek 1.2.**

*Efekt działania programu Zadanie 1.2*

Program wyświetla wartość predefiniowanej stałej pi z dokładnością do pięciu miejsc po kropce.  $pi = 3.14159$ 

#### **Zadanie**

**1.3** Napisz program, który wyświetla na ekranie komputera pierwiastek kwadratowy z wartości predefiniowanej stałej  $\pi = 3.14...$  Należy przyjąć format wyświetlania tego pierwiastka z dokładnością do dwóch miejsc po kropce.

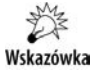

Pierwiastek kwadratowy ze stałej  $\pi$  obliczamy, korzystając z funkcji sqrt(). Funkcja ta znajduje się w pliku nagłówkowym math.h.

*Przykładowe rozwiązanie — listing 1.3*

*// Zadanie 1.3*

```
#include <iostream>
#include <iomanip>
#define _USE_MATH_DEFINES
#include <math.h>
#include <conio.h>
```

```
using namespace std;
int main()
{
    cout << "Program wyświetla pierwiastek kwadratowy z pi" << endl;
    cout << "z dokładnością do dwóch miejsc po kropce." << endl;
   cout \ll "Sqrt(pi) = " \ll fixed \ll setprecision(2) \ll sqrt(M PI) \ll endl;
    _getch(); // naciśnij klawisz Enter
    return 0;
}
```
Rezultat działania programu można zobaczyć na rysunku 1.3.

#### **Rysunek 1.3.**

*Efekt działania programu Zadanie 1.3*

#### Program wyświetla pierwiastek kwadratowy z pi z dokładnością do dwóch miejsc po kropce.  $Sqrt(pi) = 1.77$

#### **Zadanie**

**1.4** Napisz program, który oblicza objętość kuli o promieniu r. Wartość promienia wprowadzamy z klawiatury. W programie należy przyjąć, że r jest typu double (rzeczywistego). Dla zmiennych r oraz objetosc należy przyjąć format wyświetlania ich na ekranie z dokładnością do dwóch miejsc po kropce.

*Przykładowe rozwiązanie — listing 1.4*

```
// Zadanie 1.4
#include <iostream>
#include <iomanip>
#define _USE_MATH_DEFINES
#include <math.h>
#include <conio.h>
using namespace std;
int main()
{
    double r, objetosc;
    cout << "Program oblicza objętość kuli o promieniu r." << endl;
    cout << "Podaj promień r." << endl;
    cin >> r;
   objetosc = 4*M PI*rr*r/3;
```

```
 cout << fixed << setprecision(2);
    cout << "Objętość kuli o promieniu r = " << r << " wynosi ";
    cout << objetosc << "." << endl;
    _getch(); // naciśnij klawisz Enter
    return 0;
}
```
Objętość kuli o promieniu r oblicza następująca linijka kodu:

```
objetosc = 4*M_PI*r*r*r/3;
```
gdzie potęgowanie zostało zamienione na mnożenie.

Rezultat działania programu można zobaczyć na rysunku 1.4.

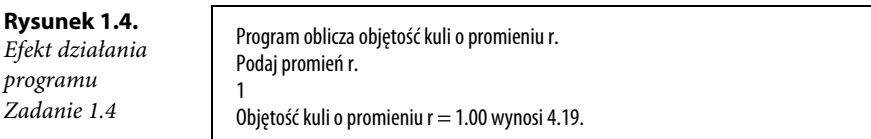

#### **Zadanie**

**1.5** Napisz program, który oblicza wynik dzielenia całkowitego bez reszty dla dwóch liczb całkowitych: *a* = 37 i *b* = 11.

Wskazówka

W języku C++ w przypadku zastosowania operatora dzielenia / dla liczb całkowitych reszta wyniku jest pomijana.

```
Przykładowe rozwiązanie — listing 1.5
```

```
// Zadanie 1.5
```

```
#include <iostream>
#include <conio.h>
using namespace std;
int main()
{
   auto a = 37, b = 11;
    cout << "Program wyświetla wynik dzielenia całkowitego" << endl;
    cout << "dla dwóch liczb całkowitych." << endl;
   cout \ll "Dla liczb a = " \ll a \ll " i b = " \ll b \lt endl;
   cout << a << "/" << b << " = " << a/b << "." << endl;
```

```
 _getch(); // naciśnij klawisz Enter
 return 0;
```
W standardzie C++ 11 wprowadzono udogodnienie pozwalające kompilatorowi dedukować typ zmiennej na podstawie typu wartości inicjalizującej jest to **automatyczna deklaracja typów**. Słowo kluczowe auto umożliwia kompilatorowi przydzielenie zmiennej tego samego typu co wartość inicjalizująca. W ten sposób omija się deklarację typu obowiązującą w starej składni języków C i C++, np. int a = 37. Ilustruje to następująca linijka kodu:

```
auto a = 37, b = 11;
```
W standardzie C++ 11 również wprowadzono inną inicjalizację dla pojedynczych zmiennych. Zastosowano inicjalizator klamrowy zamiast znaku przypisania =. Następujące linijki kodu są równoważne:

```
auto a = 37, b = 11;
i
```

```
auto a{37}, b{11};
```
W tej książce stosuję wyłącznie starą składnię. Zachęcam jednak Czytelnika, aby w ramach ćwiczeń dodatkowych zastosował inicjalizator klamrowy zamiast znaku przypisania =.

Rezultat działania programu można zobaczyć na rysunku 1.5.

#### **Rysunek 1.5.**

*Efekt działania programu Zadanie 1.5*

Program wyświetla wynik dzielenia całkowitego dla dwóch liczb całkowitych. Dla liczb a =  $37$  i b =  $11$  $37/11 = 3$ .

#### **Zadanie**

**1.6** Napisz program, który oblicza resztę z dzielenia całkowitego dla dwóch liczb całkowitych *a* = 37 i *b* = 11.

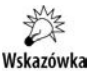

Należy zastosować operator reszty z dzielenia całkowitego modulo, który oznaczamy w języku C++ symbolem %. Operator ten umożliwia uzyskanie tylko reszty z dzielenia, natomiast całkowita wartość liczbowa jest odrzucana.

}

*Przykładowe rozwiązanie — listing 1.6*

```
// Zadanie 1.6
#include <iostream>
#include <conio.h>
using namespace std;
int main()
{
   auto a = 37, b = 11;
    cout << "Program oblicza resztę z dzielenia całkowitego" << endl;
    cout << "dla dwóch liczb całkowitych." << endl;
   cout \ll "Dla liczb a = " \ll a \ll " i b = " \ll b \lt endl;
   cout << a << "%" << b << " = " << a%b << "." << endl;
    _getch(); // naciśnij klawisz Enter
    return 0;
}
```
Rezultat działania programu można zobaczyć na rysunku 1.6.

#### **Rysunek 1.6.**

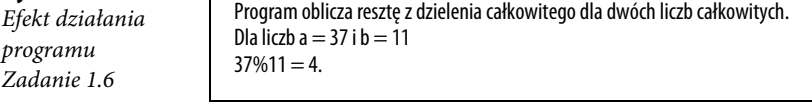

#### **Zadanie**

**1.7** Napisz program, który oblicza sumę, różnicę, iloczyn i iloraz dla dwóch liczb x i y wprowadzanych z klawiatury. W programie przyjmujemy, że liczby x i y są typu float (rzeczywistego). Dla zmiennych x, y, suma, roznica, iloczyn i iloraz należy przyjąć format wyświetlania ich na ekranie z dokładnością do dwóch miejsc po kropce.

*Przykładowe rozwiązanie — listing 1.7*

```
// Zadanie 1.7
#include <iostream>
#include <iomanip>
#include <conio.h>
using namespace std;
int main()
```

```
{
    float x, y, suma, roznica, iloczyn, iloraz;
    cout << "Program oblicza sumę, różnicę, iloczyn i iloraz" << endl;
    cout << "dla dwóch liczb x i y wprowadzanych z klawiatury." << endl;
    cout << endl; // wydruk pustej linii
    cout << "Podaj x." << endl;
   \sin \gg x:
    cout << "Podaj y." << endl;
   \sin \gg y;suma = x+y;
   roznica = x-y;
   iloczyn = x*y;iloraz = x/y;
   cout \le fixed \le setprecision(2) \le endl;
   cout << "Dla x = " \prec x \prec " \ni y = " \prec y \prec \text{end};
    cout << endl;
   cout \lt\lt "suma = "\lt\lt suma \lt\lt ","\lt\lt endl;
   cout << "różnica = " << roznica << "," << endl;
    cout << "iloczyn = " << iloczyn << "," << endl;
   cout \ll "iloraz = " \ll iloraz \ll "." \ll endl;
    _getch(); // naciśnij klawisz Enter
    return 0;
}
```
Rezultat działania programu można zobaczyć na rysunku 1.7.

#### **Rysunek 1.7.**

*Efekt działania programu Zadanie 1.7*

Program oblicza sumę, różnicę, iloczyn i iloraz dla dwóch liczb x i y wprowadzanych z klawiatury. Podaj x. 1 Podaj y. 2 Dla  $x = 1.00$  i  $y = 2.00$ suma  $=$  3.00, różnica  $=$  -1.00,  $i$ loczyn  $= 2.00$ ,  $iloraz = 0.50$ .

# PROGRAM PARTNERSKI **GRUPY HELION -**

# 1. ZAREJESTRUJ SIĘ<br>2. PREZENTUJ KSIĄŻKI

 $\blacksquare$ 

Zmień swoją stronę WWW w działający bankomat!

Dowiedz się więcej i dołącz już dzisiaj! http://program-partnerski.helion.pl

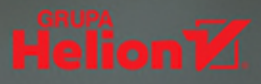

## Poznaj język C++ od strony praktycznej

 $C++$  to bez watpienia jeden z najpopularniejszych i najpotężniejszych języków programowania. Znajduje zastosowanie w tworzeniu systemów operacyjnych, sterowników przemysłowych, bibliotek, gier komputerowych, najrozmaitszych aplikacji desktopowych, programów bazodanowych i oprogramowania serwerowego - słowem, wszędzie tam, gdzie liczy się wydajność i niskie zużycie zasobów. Co więcej, napisane w nim programy są przenośne, dzięki czemu można je kompilować pod różne platformy sprzętowe i systemowe. C++ jest też doskonałym językiem do nauki programowania, również dlatego, że jego składnię wykorzystuje się w wielu innych językach.

Teoretyczna nauka programowania jest jak czytanie o lataniu można się w ten sposób dużo dowiedzieć, ale z pewnością nie zapewni to doświadczenia niezbędnego, by naprawdę wystartować. Dlatego z językiem programowania warto zapoznać sie od strony praktycznej: pisać kod, wykonywać ćwiczenia programistyczne, wykorzystywać kolejne techniki i konstrukcje języka, a przede wszystkim mierzyć się z coraz trudniejszymi zadaniami. Świetnym wsparciem w tym działaniu będzie najnowsze wydanie książki C++. Zadania z programowania z przykładowymi rozwiązaniami. Dzięki niej dowiesz się, jak wykorzystać bezpłatne środowisko Visual Studio Community 2019 firmy Microsoft do tworzenia aplikacji konsolowych o prostym, przejrzystym kodzie, oraz szybko opanujesz C++.

- **Proste operacje wejścia-wyjścia**
- Instrukcje warunkowe i iteracje
- Operacje na tablicach i macierzach  $\mathcal{L}_{\mathcal{A}}$
- Podprogramy i rekurencja
- $\mathcal{L}_{\mathcal{A}}$ Programowanie obiektowe
- **Przetwarzanie plików tekstowych**
- Wskaźniki i zmienne dynamiczne
- Szablony i standardowa biblioteka STL

### Zostań mistrzem programowania w C++

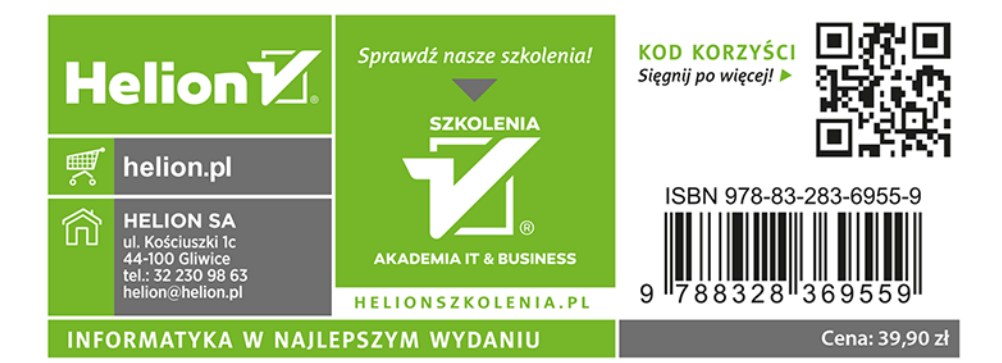